## **La fiche "CONTACT" en synthèse** La fiche détaillée contient <sup>12</sup> zones

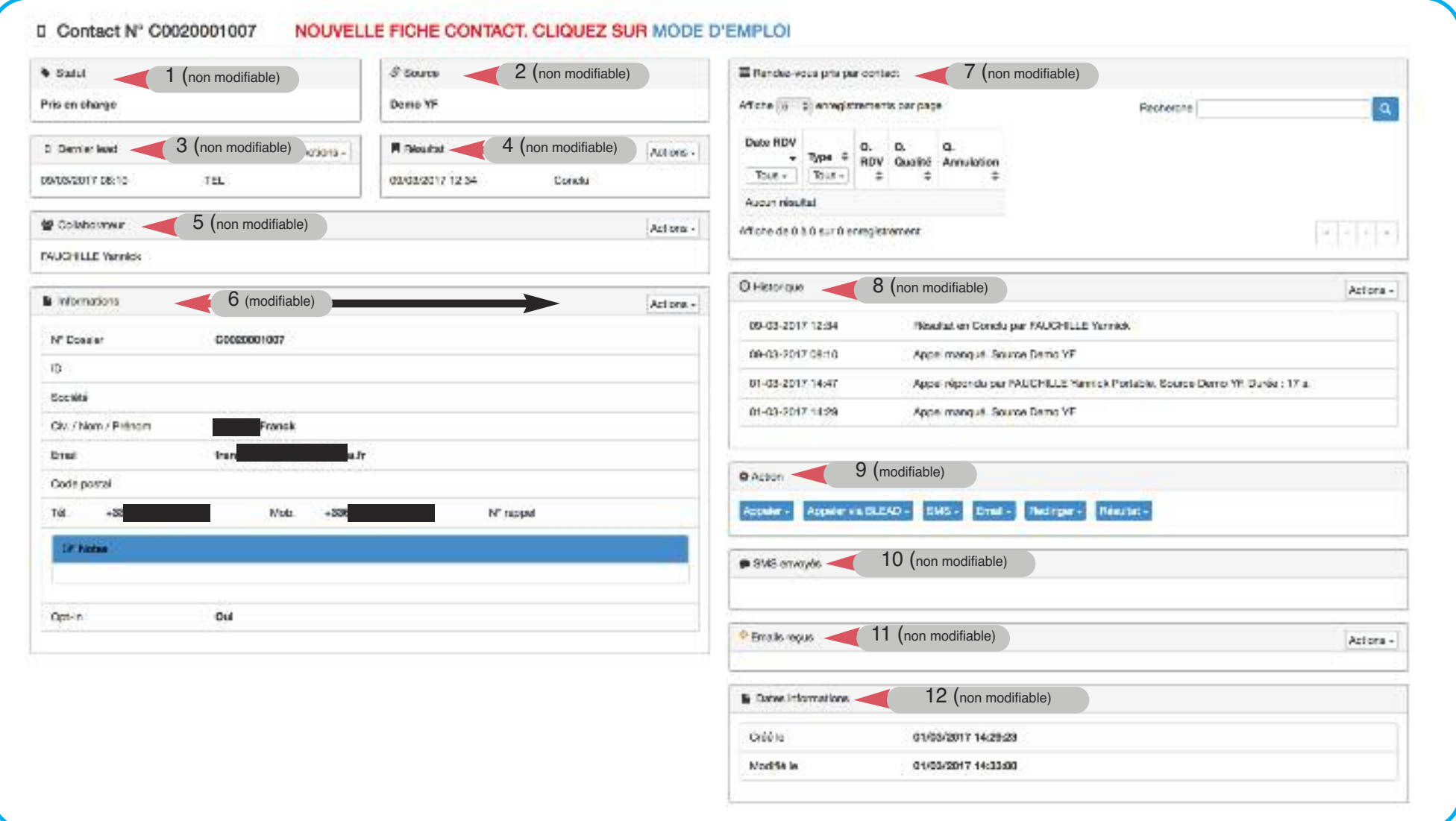

## **LA GESTION DU LEAD**

#### **9. Zone "Action"**

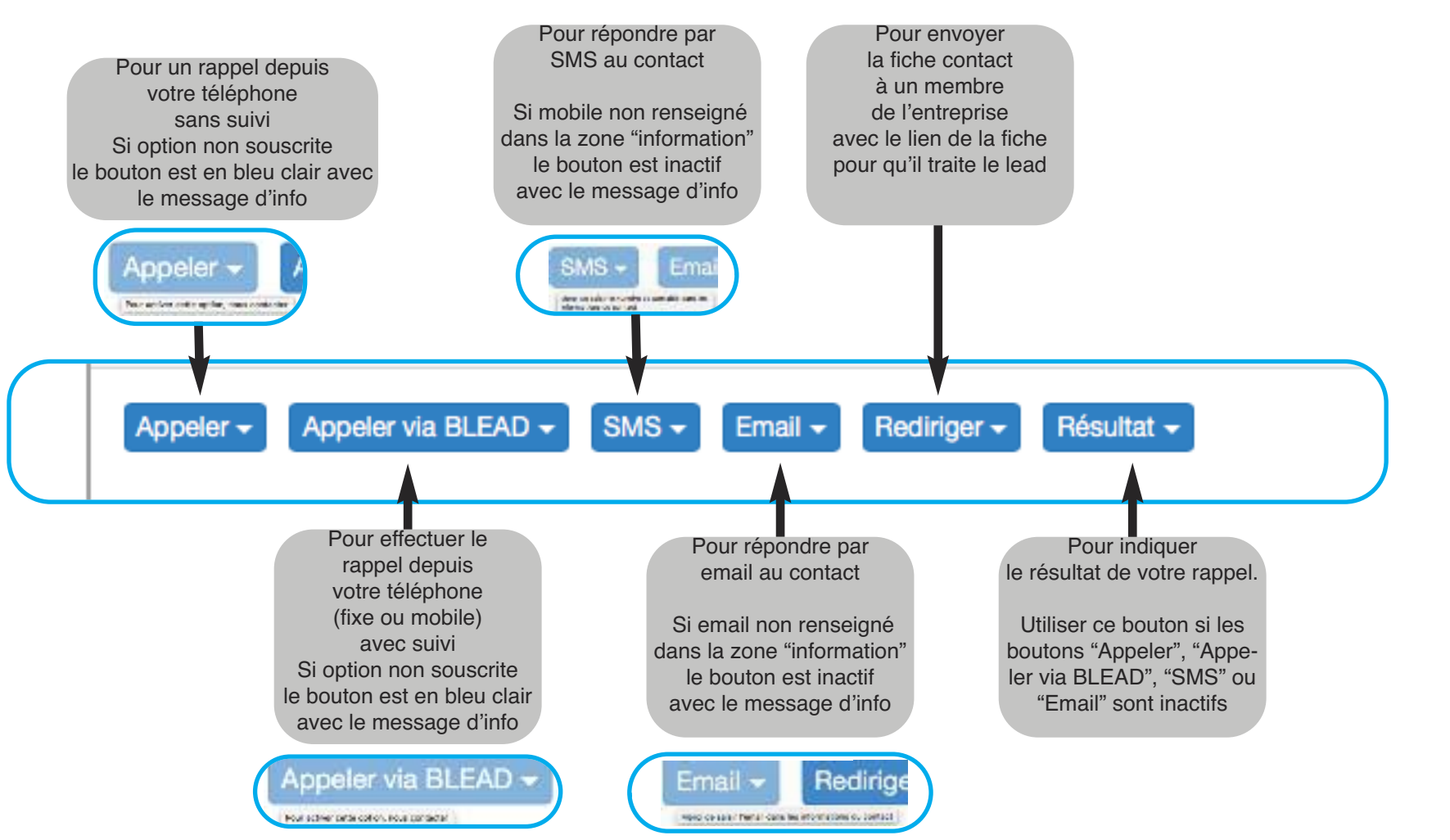

#### le traitement du lead est effectué dans cette zone

## **"APPELER"**

### **UTILISATION DU BOUTON "APPELER"**

Quand il est "ACTIF" , ce bouton sert uniquement dans 2 cas

 $SMS -$ 

- Consultation de la fiche contact depuis un mobile
- Consultation de la fiche contact depuis un ordinateur, permettant la composition d'un numéro sur un téléphone fixe

**1.** Cliquer sur "Appeler" **2.** Séléctionner le téléphone depuis lequel vous souhaitez emettre l'appel nneler Appeler via BLEAD + Appeler -Pour rajouter un collaborateur, LDE LAFORCADE Bernard Portable > **sav@businesslead.fr** En indiquant : - Votre code client (indiquer **numéro de pack**) icolas Portable Les informations concernant le collaborateur Nom, Prénom, Fonction, **1** FAUCHILLE Yannick Portable tél fixe, tél mobile, adresse email

**4.** Le numéro est composé sur votre téléphone

## **5.**

- Le statut de la fiche passe automatiquement en "Pris en charge"
- Dans "Historique", rajout automatique des informations du rappel: Date, Heure, Rappel effectué par X
- Le nom du collaborateur est mis à jour dans la zone "Collaborateur"

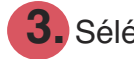

**3.** Séléctionner le téléphone

du contact que vous souhaitez appeler

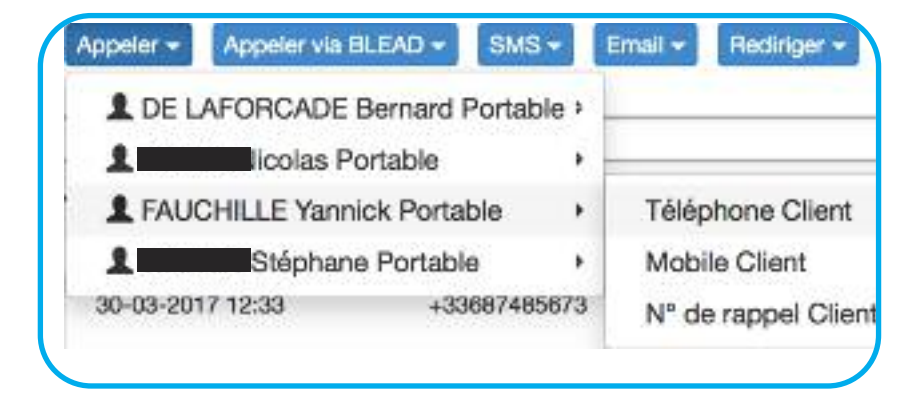

### **"APPELER VIA BLEAD"**

### **UTILISATION DU BOUTON "APPELER via BLEAD"**

Quand il est "ACTIF" , ce bouton facilite le rappel sans avoir a composer manuellement le numéro du contact

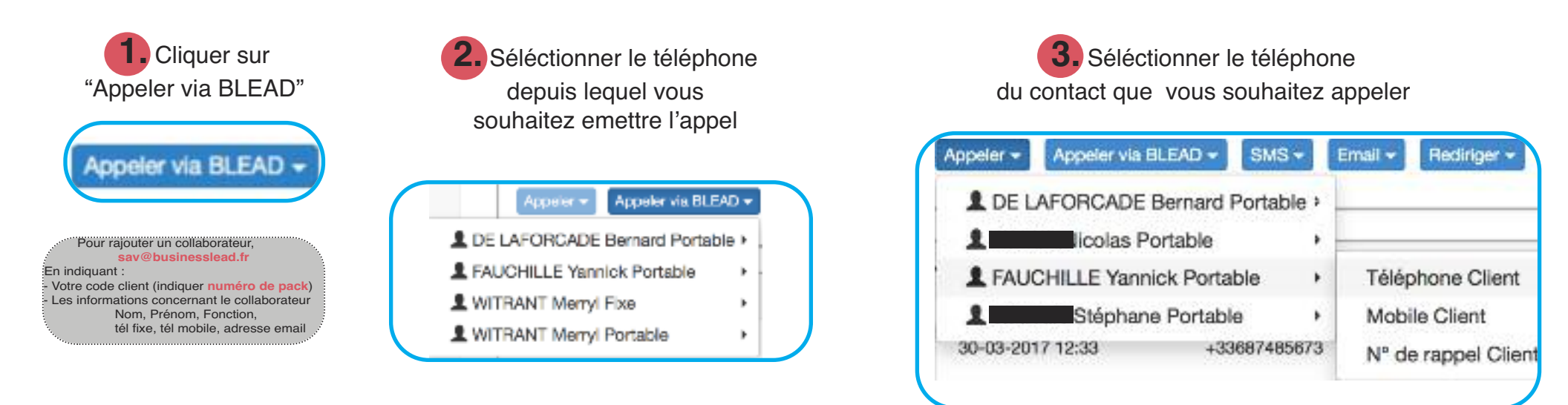

**4.** l'appel est emis immédiatement sur votre téléphone, vous avez <sup>3</sup> sonneries pour décrocher.

- Si vous décrochez, l'appel est lancé automatiquement chez le contact
- Si vous ne décrochez pas, l'action est annulée, le "Statut" de la fiche et l"Historique"restent inchangés

### **5.** Quand vous raccrochez

- Le contact a répondu (personellement ou son répondeur):
	- Le statut de la fiche passe automatiquement en "Pris en charge"
	- Dans "Historique" rajout automatique des informations du rappel : Date, Heure, Rappel effectué par X, Durée de l'appel Le nom du collaborateur est mis à jour dans la zone "Collaborateur"
- Le contact n'a pas répondu (personellement ou son répondeur):

L'action est annulée, le "Statut" de la fiche et l"Historique" restent inchangés

### **ENVOYER UN SMS**

### **UTILISATION DU BOUTON "SMS"**

Quand il est "ACTIF" , ce bouton facilite la gestion du lead, surtout ceux avec message, permettant d'envoyer un SMS au contact

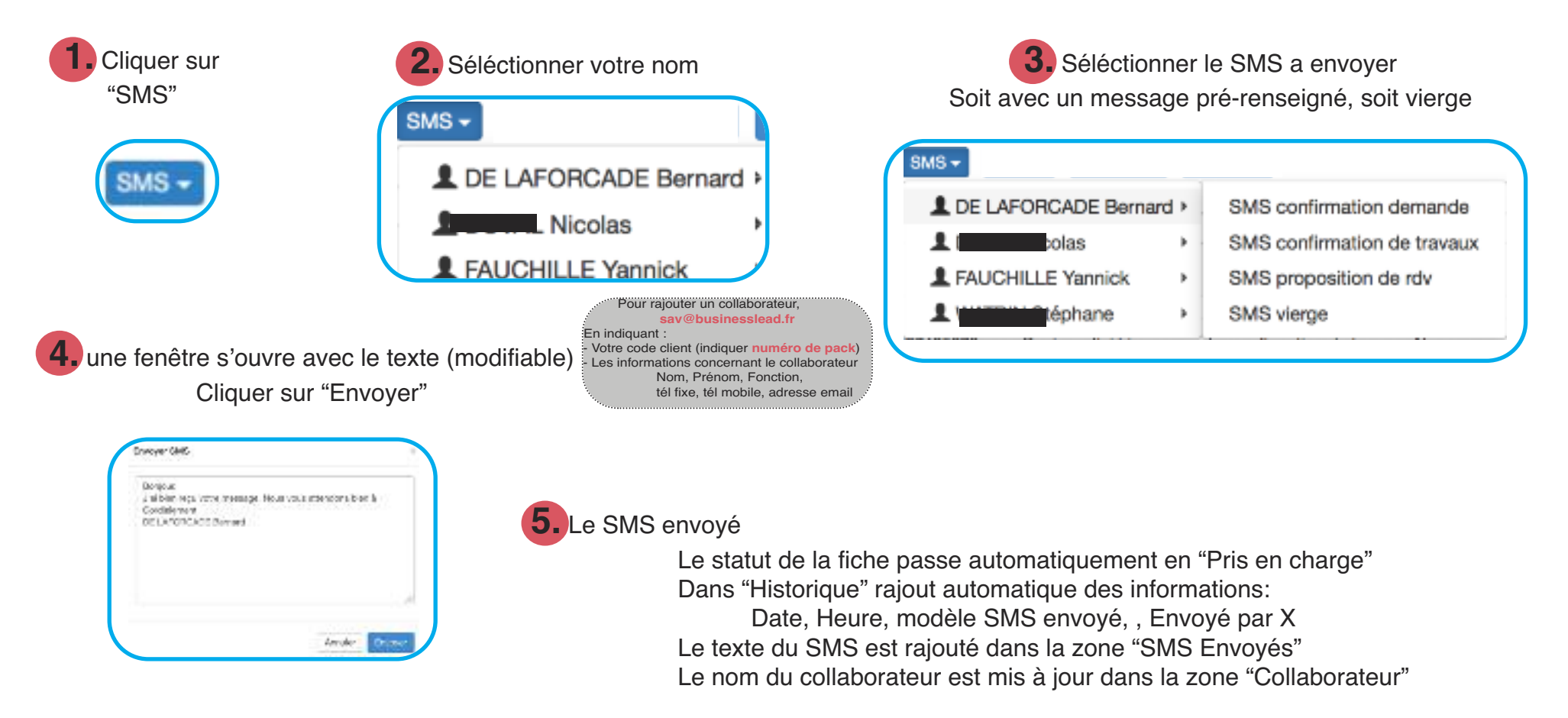

## **ENVOYER UN EMAIL**

**4.**

#### **UTILISATION DU BOUTON "Email"**

Quand il est "ACTIF" , ce bouton permet de répondre directement par email via votre outil de messagerie

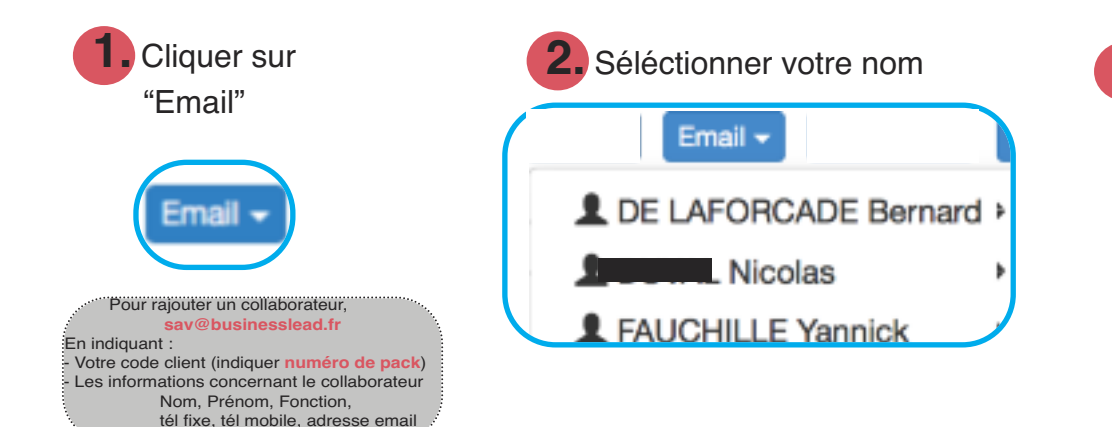

**3.** Votre messagerie s'ouvre automatiquement avec l'adrese email du contact renseignée et dans l'objet 'Suite à votre contact"

Le statut de la fiche passe automatiquement en "Pris en charge" Dans "Historique" rajout automatique des informations: Date, Heure, Email envoyé par X Le nom du collaborateur est mis à jour dans la zone "Collaborateur"

## **REDIRIGER LA FICHE VERS UN COLLABORATEUR**

### **UTILISATION DU BOUTON "Rediriger"**

Ce bouton permet de transferer via votre outil de messagerie le lien de la fiche contact vers un autre collaborateur pour qu'il gère le lead

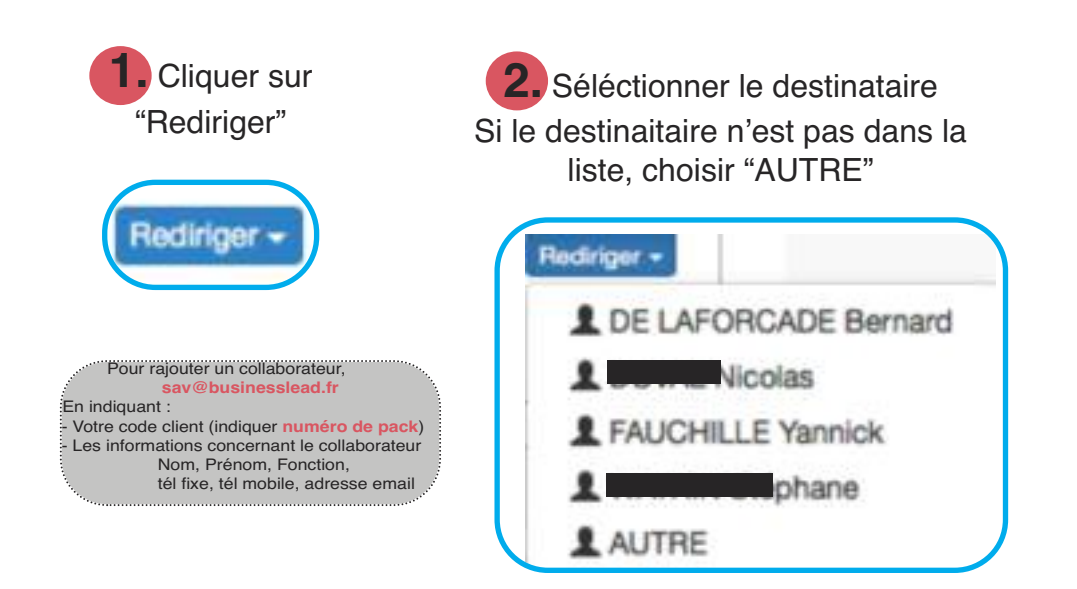

**3.** Votre messagerie s'ouvre automatiquement avec l'adresse email du destinataire renseignée et dans l'objet 'Contact :businesslead à traiter" Dans le corps de l'email un lien vers la fiche du contact

**4.**

Le statut de la fiche passe automatiquement en "Pris en charge" Dans "Historique" rajout automatique des informations: Date, Heure, Transmis à X Le nom du collaborateur est mis à jour dans la zone "Collaborateur"

## **INDIQUER UN RESULTAT**

#### **UTILISATION DU BOUTON "Résultat"**

Ce bouton permet d'indiquer le résultat d'un rappel. Il est aussi à utiliser si les boutons "Appeler", "Appeler via BLEAD", SMS sont inactifs

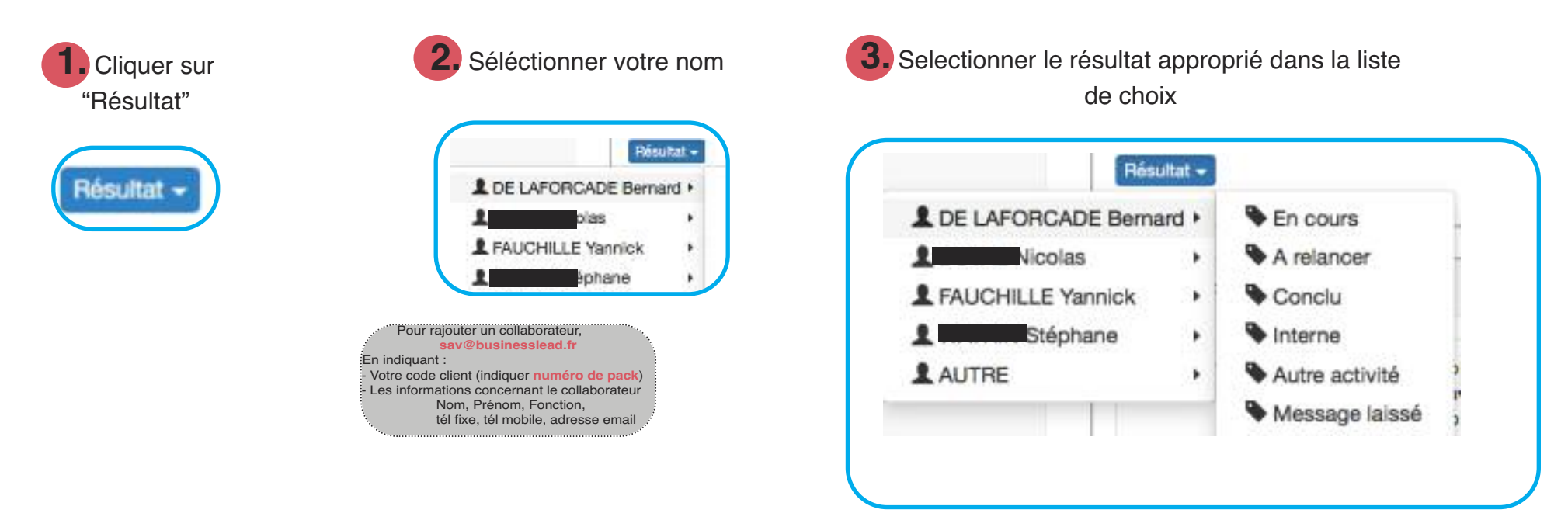

**4.**

Le statut de la fiche passe automatiquement en "Pris en charge" Dans "Historique" rajout automatique des informations: Date, Heure, Résultat en "choix selectionner" par X Le nom du collaborateur est mis à jour dans la zone "Collaborateur" Le résultat est mis à jour dans la zone "Résultat"

:businesslead Accupi

## **INFORMATION DES RENDEZ-VOUS PRIS PAR LE CONTACT**

### **7. Zone "Rendez-vous pris par contact"**

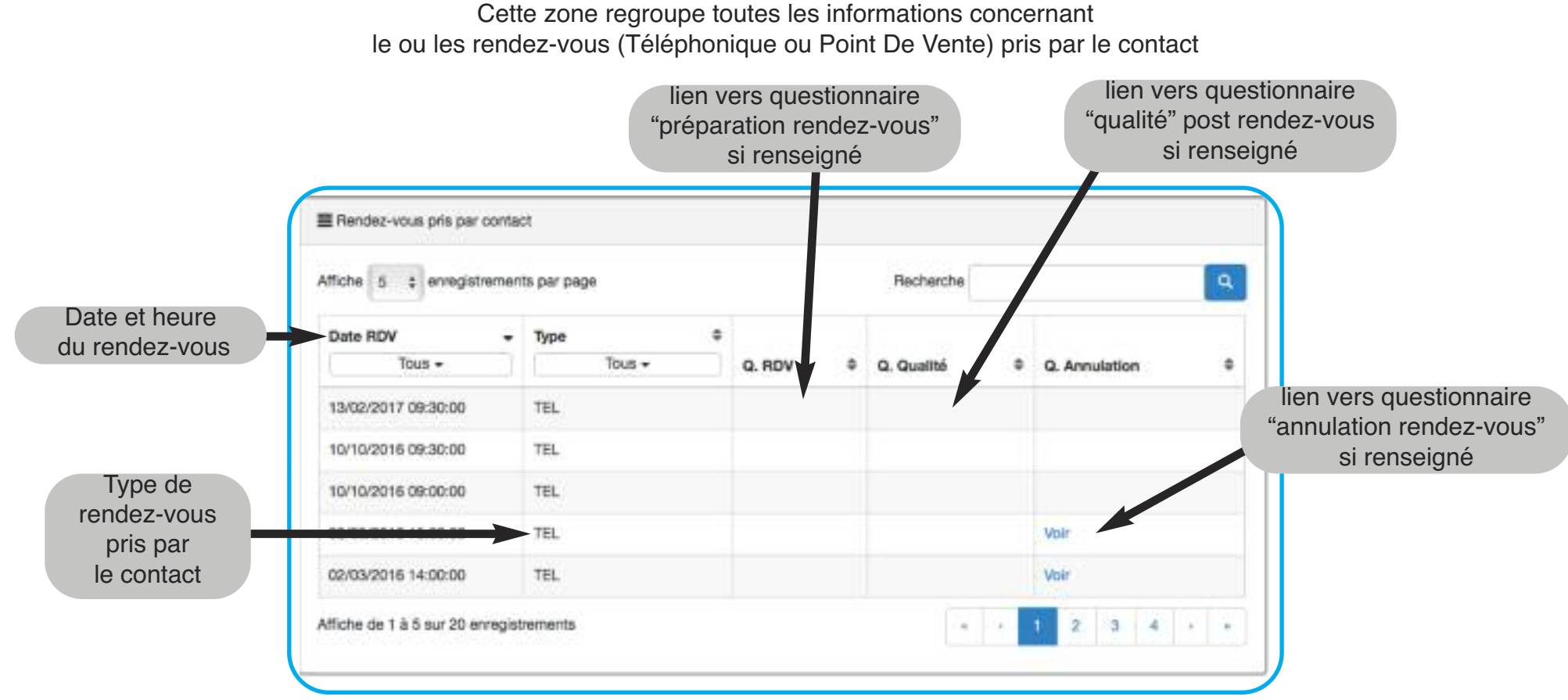